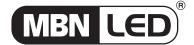

 MBNLED TOUCH CONTROL GLASS 3 RGB DMX (by Sunlite)
 Page 1/4

 Technical datasheet
 Revision date 29 Mar. 2013
 www.mbnled.com
 Version 1.0

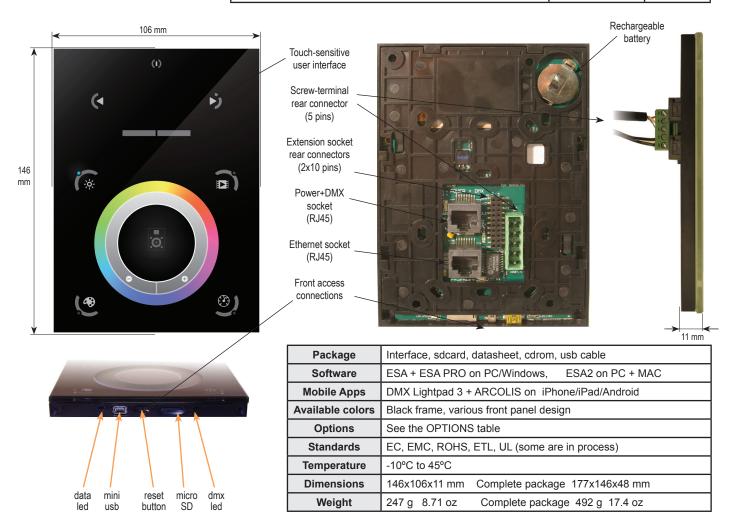

| S              | CONNECTION                                                            | Built-in<br>features | Screw-terminal<br>rear connector<br>(5 pins) | Extension<br>socket<br>rear connectors<br>(2x10 pins) | Power+DMX<br>socket<br>(RJ45) | Ethernet<br>socket<br>(RJ45) | Front access connections |
|----------------|-----------------------------------------------------------------------|----------------------|----------------------------------------------|-------------------------------------------------------|-------------------------------|------------------------------|--------------------------|
| Power Supply   | 6V DC 0.6A, optional                                                  |                      | •                                            |                                                       | •                             |                              | USB                      |
| DMX Output #1  | First universe, 512 channels DMX512 output                            |                      | •                                            | •                                                     | •                             |                              |                          |
| DMX Output #2  | Second universe, 512 channels DMX512 output                           |                      |                                              | •                                                     | •                             |                              |                          |
| USB            | USB communication for PC/Mac software                                 |                      |                                              |                                                       |                               |                              | •                        |
| Ethernet       | Advanced networking features                                          |                      |                                              |                                                       |                               | •                            |                          |
| Ports 1,2,,8   | 8 Contact closure inputs, connect to ground for operating             |                      |                                              | •                                                     |                               |                              |                          |
| User interface | 10 buttons, 1 wheel, 1 color display, 5 leds (Touch-sensitive keypad) | •                    |                                              |                                                       |                               |                              | power/data<br>leds       |
| SD card        | Micro sd card for stand alone memory use (supplied)                   |                      |                                              |                                                       |                               |                              | •                        |
| RESET          | Push button for feet operation                                        |                      |                                              |                                                       |                               | ·                            | •                        |
| RS232          | RS232 serial communication for external synchronisation               |                      |                                              | •                                                     |                               | ·                            |                          |
| Output relay   | Automatic standby 5V signal                                           |                      |                                              | •                                                     |                               | ·                            |                          |
| Clock          | Real-time clock and calendar                                          | •                    |                                              |                                                       |                               | ·                            |                          |

| OPTIONS / ACCESSORIES                            |                                                     |  |  |
|--------------------------------------------------|-----------------------------------------------------|--|--|
| RJ2BLOCK                                         | RJ45 to connector block converter for POWER+DMX     |  |  |
| POWER4M Dedicated power adapter 110-220V to 6VDC |                                                     |  |  |
| VERSIONS                                         | WHITE OR BLACK front panel, choices of wheel design |  |  |

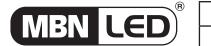

| MBNLED TOUCH CONTROL GLA |                            | Page 2/4       |             |
|--------------------------|----------------------------|----------------|-------------|
| Technical datasheet      | Revision date 29 Mar. 2013 | www.mbnled.com | Version 1.0 |

### **EASY INSTALLATION**

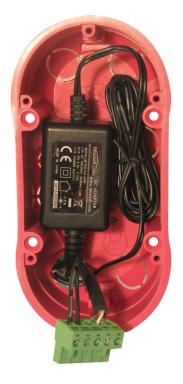

# 1. Mount an electrical box inside the wall

The S.T.I.C.K. controller can be installed in any standard electrical backbox. If you use a double size box, you can insert the power supply inside.

#### 2. Connect the wires

**POWER:** Connect a 5.5V or 6V DC 0.6A. Be sure to not invert the + and the ground.

**DMX**: Connect the DMX cable to the lighting receivers (Leds, Dimmers, Fixtures..)
(for XLR: 1=ground 2=dmx- 3=dmx+)

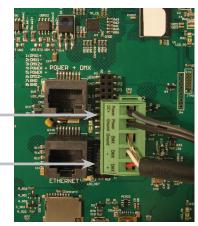

#### 3. Mount the interface on the wall

First, mount the back side of the interface on the wall with 2 or more screws

Secondly, plug the connectors:

- Ethernet cable
- DMX and power (connector block or RJ45)

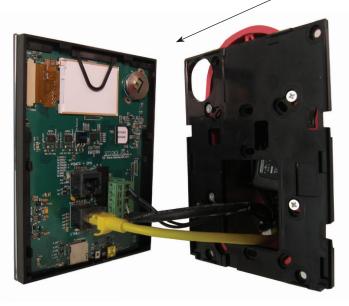

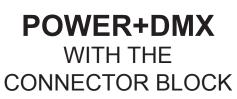

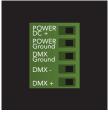

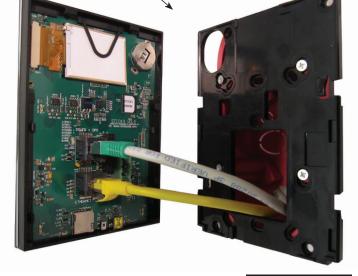

POWER+DMX
WITH THE
RJ45 CABLE

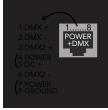

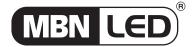

| MBNLED TOUCH CONTROL GLA |                            | Page 3/4       |             |
|--------------------------|----------------------------|----------------|-------------|
| Technical datasheet      | Revision date 29 Mar. 2013 | www.mbnled.com | Version 1.0 |

2x10 pins EXTENSION connector

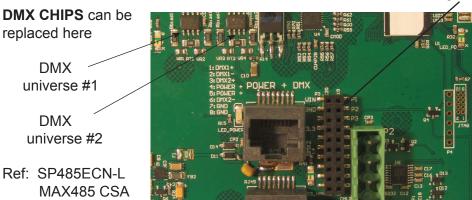

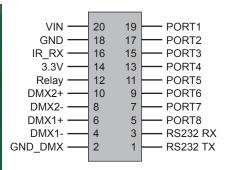

Compatible connectors: WURTH ELEKTRONIK ref: 61301021121 MOLEX ref: 10-89-7202 TE Connectivity ref: 1-87227-0 FCI ref: 77313-101-20LF HARWIN ref: M20-9981046 SAMTEC ref: TSW-110-xx-T-D FARNELL ref: 1841232 RS ref: 763-6754 673-7534 251-8165 MOUSER ref: 538-10-89-7202 DIGIKEY ref: WM26820-ND

# BLACKOUT relay (energy saving)

using the 2 pins : BK and G (GND)

Example of relay: FINDER Ref. 22.23.9.012.4000 http://www.findernet.com/fr/products/profiles.php?serie=22&lang=en

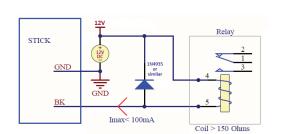

### **RS232 triggering**

Make a cable using the 3 pins: TX, RX and G (GND)

Set the RS232 parameters to : 9600bds 8 bits, no Parity, 2 Stop bits (x = scene number)

- To play a scene, send 3 bytes: 255 X - To stop a scene, send 3 bytes : 255 Х - To pause a scene, send 3 bytes: 3 255 Х - To release a pause, send 3 bytes: 4 Х 255 - To reset a scene, send 3 bytes: 5 x 255

Note: the scene number (x) can be from 1 to 40. For instance, 11

means Page B Scene #3

### **PORT triggering**

It is possible to start scenes using the input ports (contact closure). To activate a port, a brief contact must be established between the ports (1...8) and the ground (GND). This is a contact closure so there is no need to hold the connection, it acts like a basic switch.

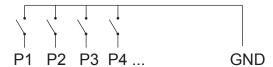

## **INTERNAL MENU (hardware configuration)**

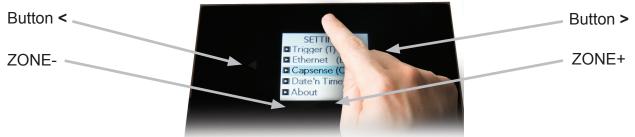

To access the settings menu, hold the on/off button for 3 seconds.

Mode (M): Manages the on/off button and the 4 modes (dimmer, speed, color, scene)

M OFF enable: enables/disables the use of the on/off button so that the controller is permanently on

M Dimm. enable: when enabled, scenes can be made brighter or darker

M Color. enable: when enabled, the color of a scene can be changed

M Speed. enable: when enabled, dynamic scenes can be made faster and slower

M Scene. enable: when enabled, the scene can be changed

M Auto mode: when enabled, the controller will revert to the default mode after it has been left for a specified period of time

M Auto time: the amount of time the controller will wait before reverting to the default mode

M Default: the default mode which the controller will revert to after a certain amount of time

M Dimmer 100%: when enabled, the dimmer mode will adjust between 0% and 100% without saturating to white between 100% and 200%

Arrows (A): Allows you to adjust which modes can be controlled by the arrows

A Dimmer enable: allows for the Dimmer mode to be controlled by the arrows

A Color enable: allows for the Color mode to be controlled by the arrows

A Speed enable: allows for the Speed mode to be controlled by the arrows

A Scene enable: allows for the Scene mode to be controlled by the arrows

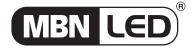

| MBNLED TOUCH CONTROL GLA |                            | Page 4/4       |             |
|--------------------------|----------------------------|----------------|-------------|
| Technical datasheet      | Revision date 29 Mar. 2013 | www.mbnled.com | Version 1.0 |

Pallet (P): Allows you to adjust which modes can be controlled by the palette wheel

P Dimmer enable: allows for the Dimmer mode to be controlled by the palette wheel

P Color enable: allows for the Color mode to be controlled by the palette wheel

P Speed enable: allows for the Speed mode to be controlled by the palette wheel

P Scene enable: allows for the Scene mode to be controlled by the palette wheel

#### Scene (S): Scene management

S 0(off) enable: displays an empty off scene before scene 0 in each area

S Pause enable: allows a scene to be paused if the scene mode button is held for 1 second

S Stop enable: allows a scene to be stopped if the scene mode button is held for 4 seconds

S Fade enable: forces a fade time between each scene

S Fade time: the time of the automatic fade between scenes

S Auto reset: when enabled, any color, dimmer or speed overrides will be reset each time the scene is changed

S Trigger delay: adds a short delay each time a new scene is triggered, allowing scenes to be scrolled through without triggering

#### First Start (F): Default settings when the unit is first powered up

F Scene Nr.: specify a default scene number

F Display Time: when enabled, the time will be displayed on the screen at startup

F Scene Nr.: enables the triggering of a scene at startup. If disabled, no scene will be triggered

#### Trigger (T): Manages the controllers external triggering properties

T Time enable: enables the clock triggering

T Ports enable: enables the 8 dry contact ports

T RS232 enable: enables scene triggering by RS232

T IR enable: enables the infra red port (disabled by default to prevent interference)

T UDP enable: allows the controller to send and receive UDP messages required for network control

#### Ethernet (E): Manages the controllers network settings

Ethernet: Enables the Ethernet socket on the controller

Dynamic IP Addr: enables dynamic IP addressing (DHCP) which allows the controller to obtain an IP address from a router

Device's IP Add: the controllers static IP address it will use if it does not receive an IP address via DHCP

#### Date/Time (D): Manages the date and time stored inside the controller

Date: the controllers date

Time: the controllers clock time

#### Graphics (G): Screen management

G Image enable: allows for images to be shown for each scene if they have been assigned in the programming software

G Image full: when enabled, the image will be displayed in full screen and the scene and area will not be visible

G Image time: the time it takes before the image is displayed in full screen

G Sleep enable: when enabled, the screen brightness will dim after a certain amount of time

G Sleep time: the amount of time to wait before sleeping

G Bright normal: the % brightness when the controller is not sleeping

G Bright sleep: the % brightness when the controller is sleeping

G Bright LED: the % brightness of the mode and reset LEDs

#### **DMX Output (X)**: Manage the timings of the DMX output messages and the page priorities (advanced function!)

X MBB: Mark Before Break- the time to wait between sending each 512 channel DMX message (or 'packet')

X Break: Break- the time to wait just before sending a new packet, resetting the DMX line

X MAB: Mark After Break- the message which tells your receiver to begin reading data

X MBS: Mark Between Slots- the delay time between sending each DMX channels data within the DMX packet

Univ-1/Univ-2: each timing can be set differently depending on the universe number

X Alphab Mode: if the same scene is triggered in the global area and a second area, the area with the highest letter will take priority

X LTP Mode: f the same scene is triggered in the global area and a second area, the latest scene triggered takes priority

#### Sensitive (S): Manage the touch sensitivity settings

S USB Init: reset the touch sensitivity when the USB is connected and disconnected

S Auto Init: automatically reset the touch sensitivity after a period of time

S Auto Time: the time to wait before automatically resetting the touch sensitivity

S High Sense: when enabled, the sensitivity will be increased

S See Values: see each touch sensitive button number and palette value

Language (L): change the language of the text which appears on the screen

About: check the firmware release date and version number and assign a name for the controller

Reset: reset all settings to the factory default

### SOFTWARE and LINKS

ARCOLIS sofware (Touch Lighting Editor app for iPhone/iPad, Android) DMX Lightpad 3 (Remote application for iPhone/iPad, Android)

=>download your application from Google Play or the App Store

For software updates and manuals please visit www.mbnled.com or www.nicolaudie.com.